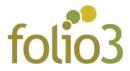

# **Residential Delivery**

### What does Residential Delivery do?

This Residential Delivery extension for Magento2 allows admin to charge extra delivery fee for residential addresses.

### **General Configuration**

- Log in to the admin Panel
- Go to Store > Settings > Configuration > Folio 3 > Residential Delivery

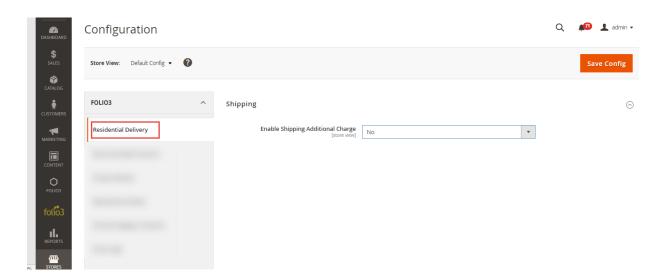

• Admin is required to click on the drop down and set value to "Yes"

Once the admin selects "Yes", the Shipping Additional Charge Amount field will be displayed.

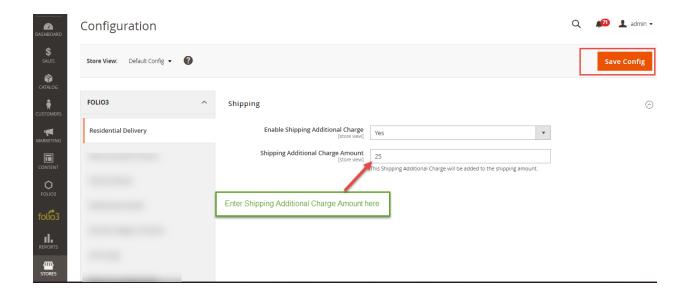

- Admin is required to enter additional shipping charges (non-decimal values) here.
- Click Save Config.
- Flush Magento cache

Shipping additional charge amount is configurable from admin panel, admin can enter any value and edit whenever he wishes.

## **How does Residential Delivery works?**

When a customer marks the Residential Delivery checkbox on address pop up on checkout page, the additional shipping charges will be added to shipping cost for that particular shipping address.

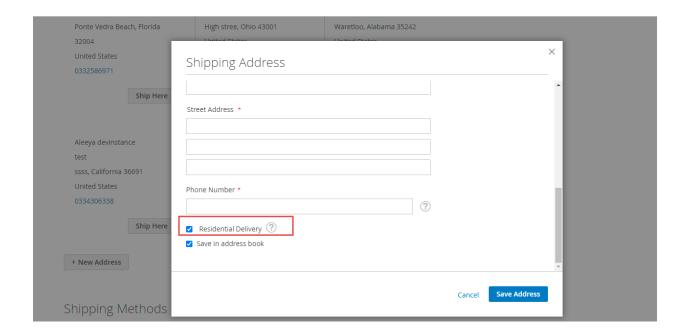

- Customer is required to mark the Residential Delivery checkbox.
- Click Save Address

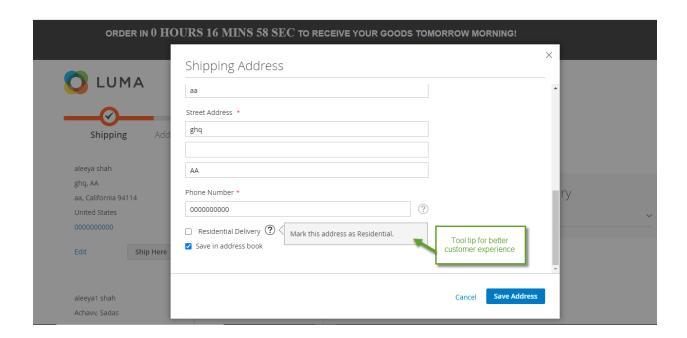

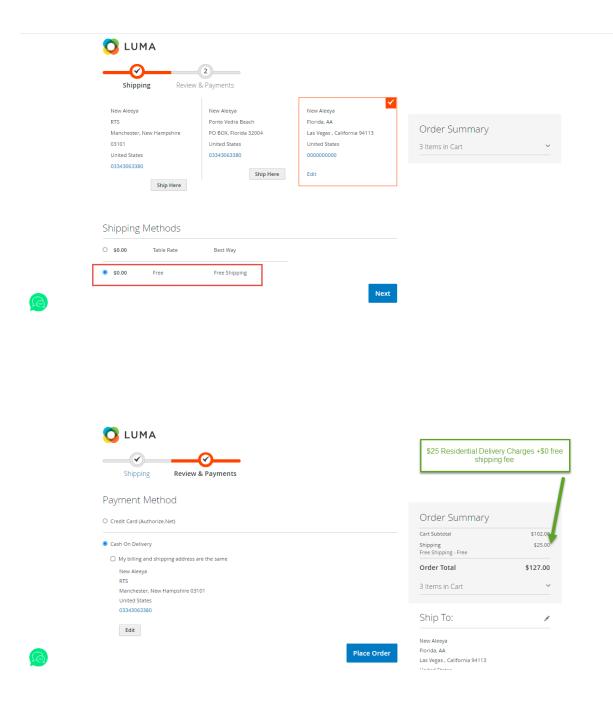

 Shipping cost includes the free shipping rate and the additional residential delivery charges

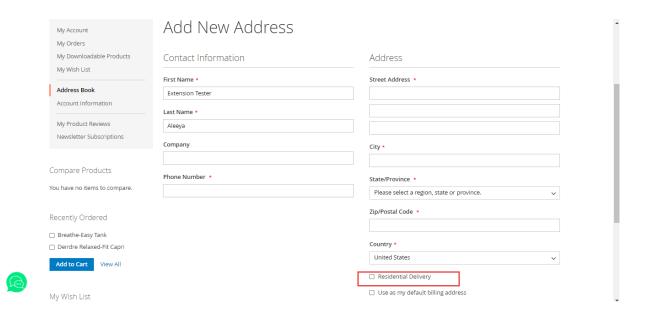

Residential Delivery checkbox is also available on Add New Address page and Edit address page.

- Login to your account on front end
- Go to My Account > Address book
- Click Add Address
- Enter details
- Mark Residential Delivery checkbox and click Save Address

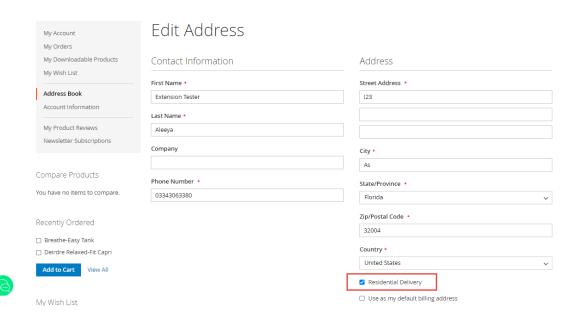

- Log in to your account
- Go to My Account > Address book
- Go to Additional Address Entries
- Edit the existing address
- Mark the Residential Delivery checkbox
- Click Save Address

#### **Important Note:**

• After enabling the shipping additional charge amount , you have to flush the Magento cache by <u>System -> Tools> Cache Management</u>